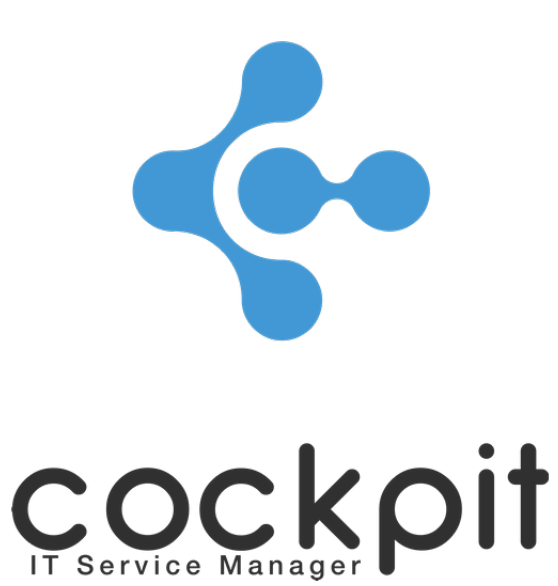

# **Tasks - Configuration guide**

**FAQ document**

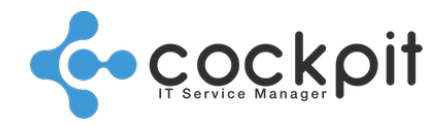

## **Table of contents**

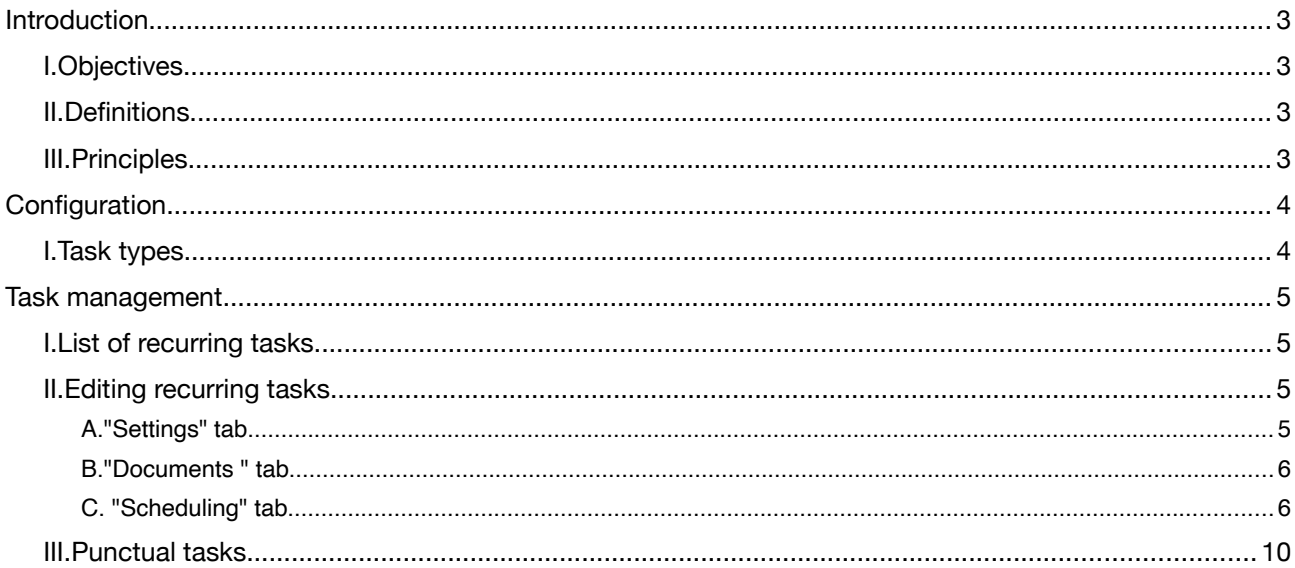

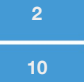

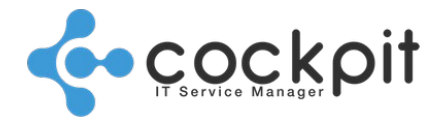

## **Introduction**

### **I. Objectives**

- To organize and plan the recurring tasks to be carried out by the operators
- To add punctual tasks to the queue
- To assign tasks to teams and operators
- To view tasks scheduled by day or by period

### **II. Definitions**

Task: Manual action, scheduled in a recurring or punctual manner and supported by operators. Examples: Planning billing processing, changing backup tapes, checking locking of doors in a room, etc. Queue: The tasks to be executed are placed in a queue and disappear from the queue when they are acknowledged by the operators.

### **III. Principles**

- The "Tasks" module is a scheduler for the tasks to be carried out and organizes the collaboration between the operators of the teams.
- The tasks to be executed are placed in a queue and remain there until they are manually acknowledged by an operator.
- By acknowledging a task, the operator indicates that it has been processed.
- Acknowledged tasks are stored in the history, thus ensuring traceability of the actions.

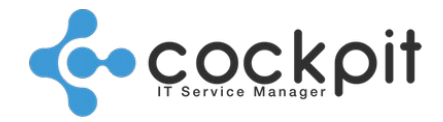

## **Configuration**

### **I. Task types**

Menu: Tasks > Configuration > Types

Principle: A task necessarily belongs to a type, so the types must be created before the tasks.

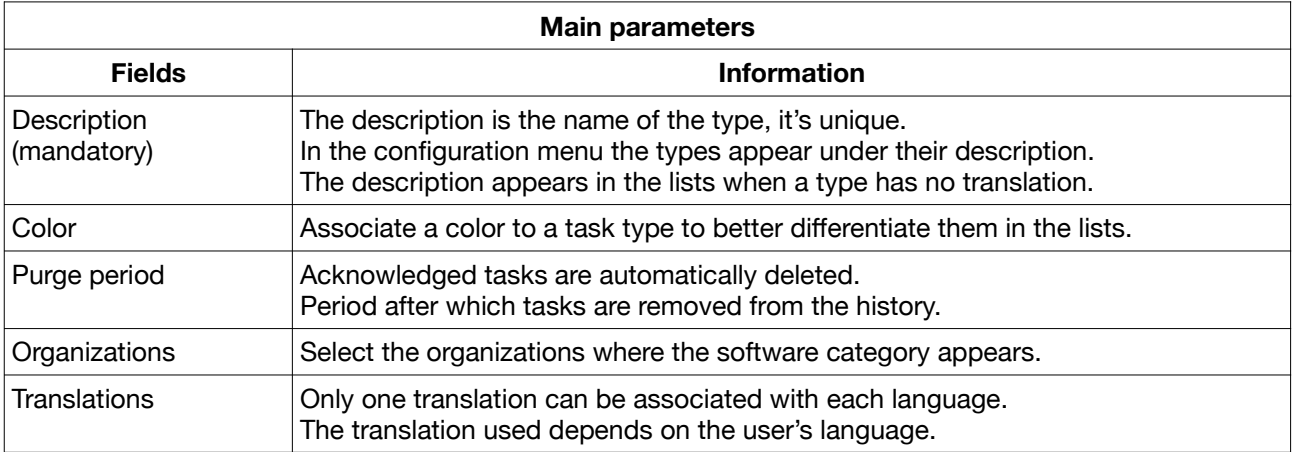

### Deletion management:

When a type associated with tasks is deleted, it is proposed to associate the tasks with a new type, thus no task is deleted.

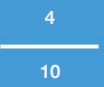

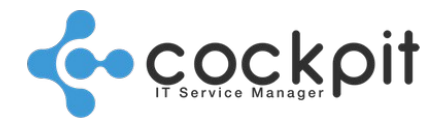

## **Task management**

### **I. List of recurring tasks**

Menu: Tasks > Recurring tasks > Management

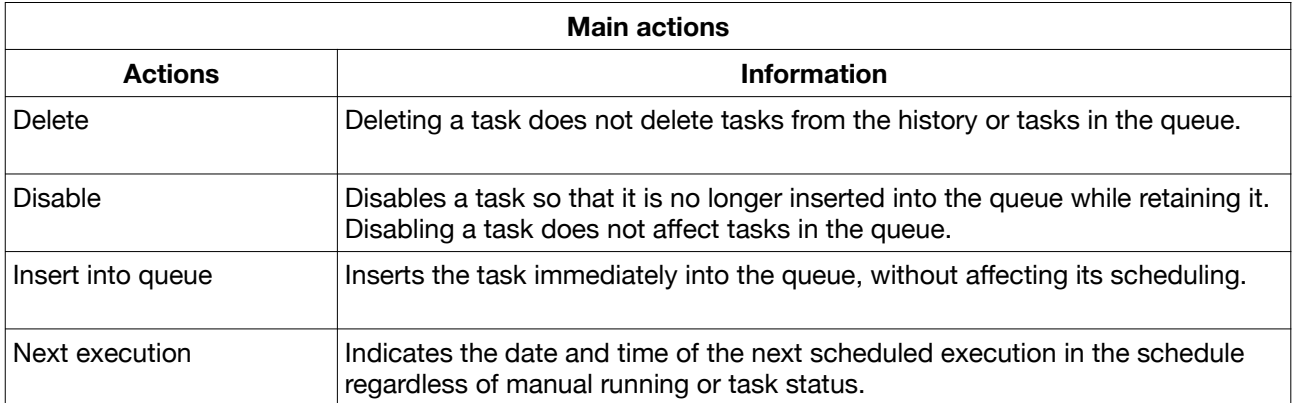

### **II. Editing recurring tasks**

Menu: Tasks > Recurring tasks > Management

Objectives: To manage and schedule recurring tasks.

### **A. "Settings" tab**

Principle: Used to describe the task and assign it.

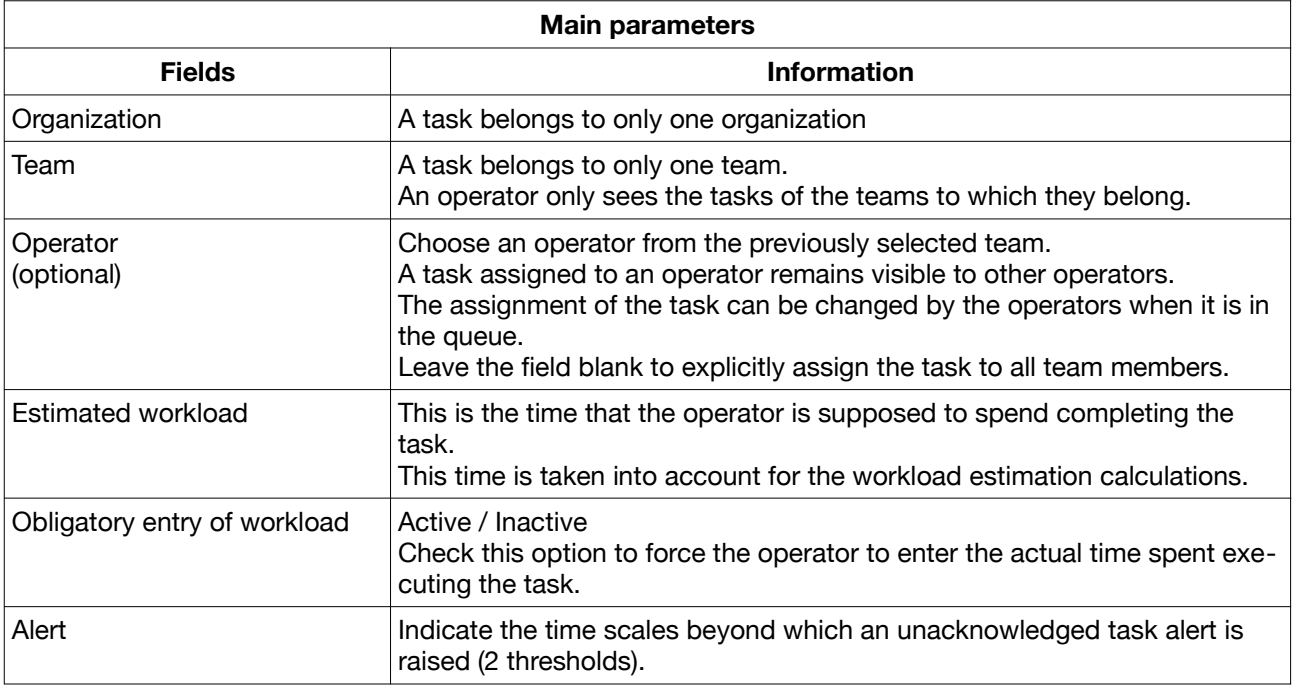

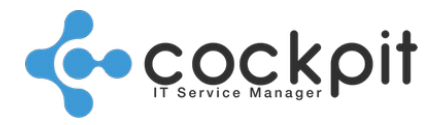

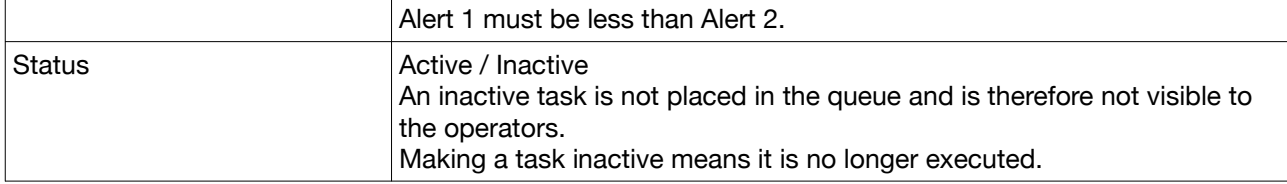

### **B. "Documents " tab**

Principle: The documents associated with the task (document, link, operating mode) will be accessible directly from the task queue.

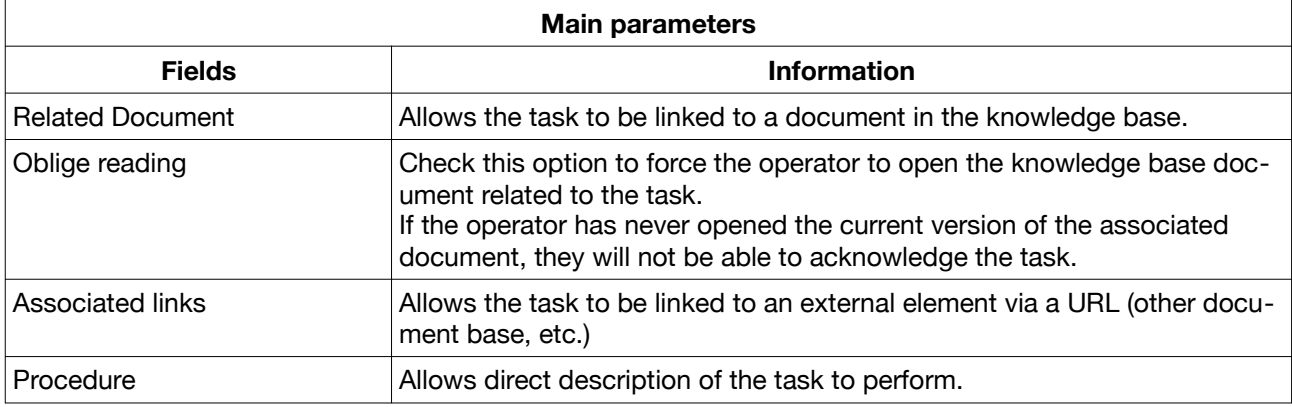

### **C. "Scheduling" tab**

Principle: The recurring task is placed in the queue according to a schedule.

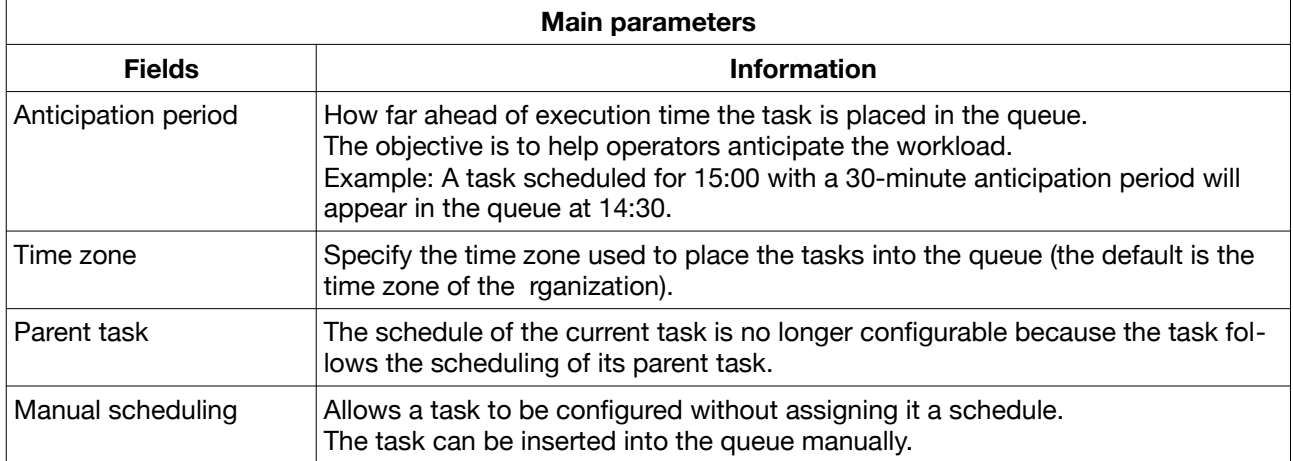

There are different types of schedules; to assign a schedule to a task click the "Add a schedule" button. It is possible to add several schedules to the same task.

### **1. Weekly scheduling**

### Scheduling:

Allows scheduling of a task from one to X times a week. Just check an area to schedule the task.

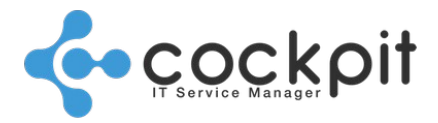

The precision of the schedule is 1/4 hour. It is possible to schedule a task every 15 minutes or just once a week.

It is possible to check / uncheck the whole week, whole day or the same time each day by using the column and row headings.

### Holidays:

The "Use daily schedule" option allows scheduling to be managed during holidays.

• Checked: The scheduler follows the day schedule regardless of the organization's holidays.

Example: A task planned every Monday will also be scheduled on Bank Holiday Mondays.

• Unchecked: The scheduler follows the "Holiday" schedule line during organization holidays.

Examples: If nothing is noted on the "Holiday" line the task will not be scheduled on holidays. If a task is scheduled, it will be raised for all holidays of the organization.

### Examples:

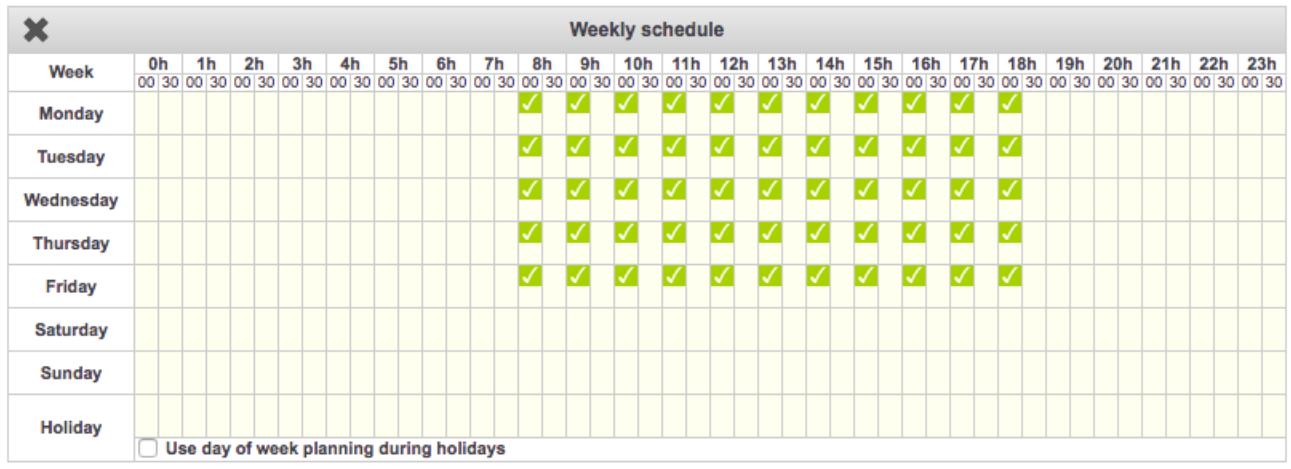

• Each hour from 08:00 to 18:00 Monday to Friday, except holidays.

### • Monday at 11:15, Wednesday at 14:30, Friday at 16:45, except holidays.

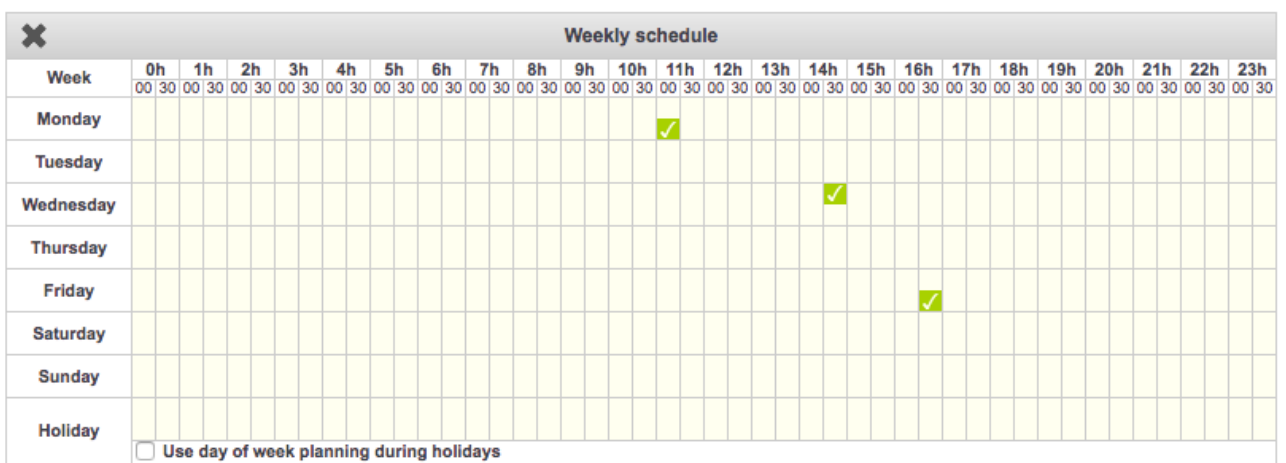

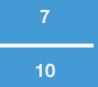

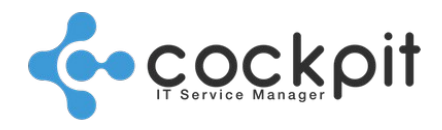

• Every Tuesday at 10:00, including holiday Tuesdays.

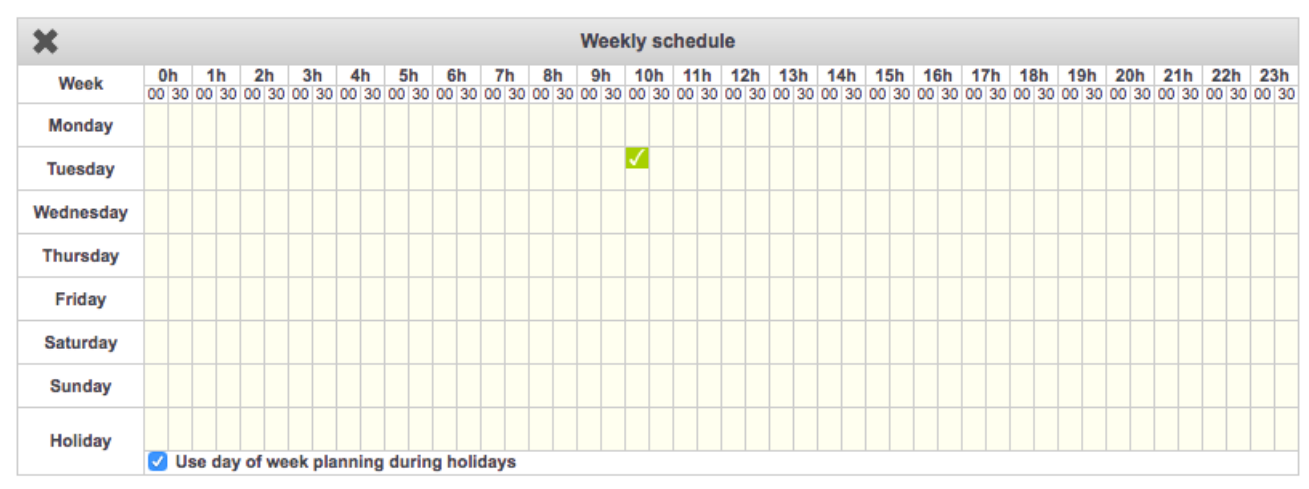

#### **2. Monthly scheduling**

#### Scheduling:

Schedules a task once a month at a fixed date and time.

It is necessary to indicate the day of the month and specify whether to count from the beginning or the end of the month.

It is possible to count the number of days by filtering:

- Every day
- Work day (Monday to Friday except holidays)
- Business days (Monday to Saturday except holidays)
- 1 particular day of the week (only Mondays for example)

#### Examples:

• The first of the month at noon.

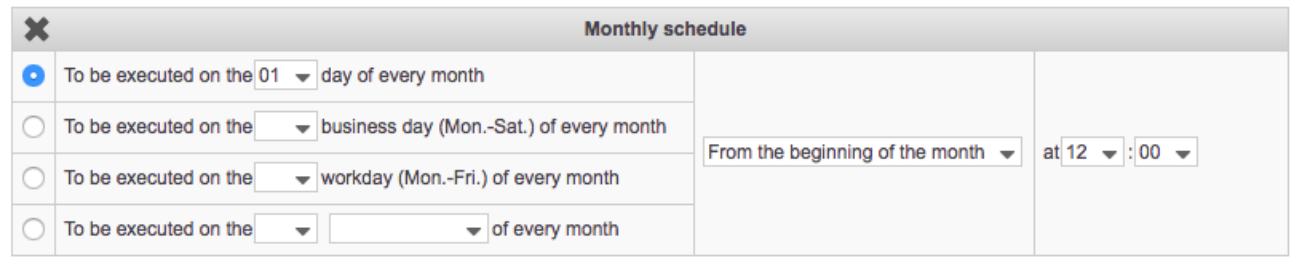

#### The task will be inserted:

- 1st January at 12:00
- 1st February at 12:00
- 1st March at 12:00
- etc.

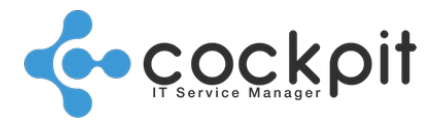

#### • The last day of the month at midnight

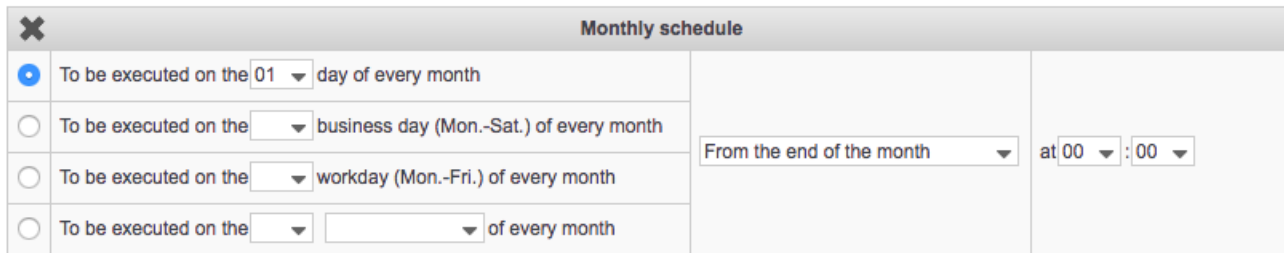

#### The task will be inserted:

- 31st January at 00:00
- 28th February at 00:000
- 31st March at 00:000
- etc.

### • The first work day of the month at 08:00

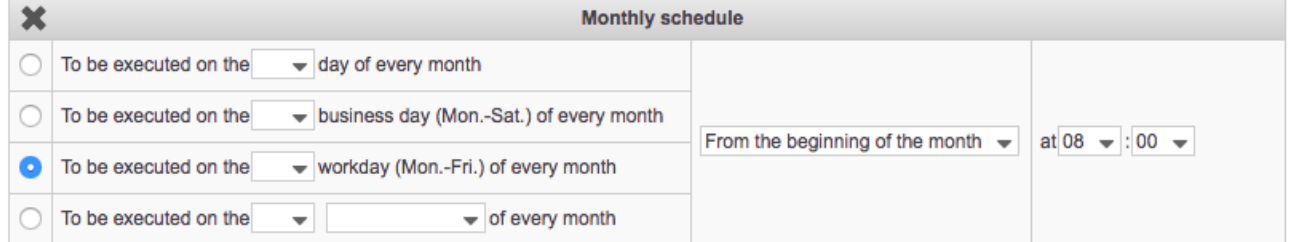

### The task will be inserted:

- Monday 2nd January 2017 at 08:00
- Wednesday 1st February 2017 at 08:00
- Wednesday 1st March 2017 at 08:00
- Monday 3rd April 2017 at 08:00
- etc.
- The second Saturday of the month at 20:20.

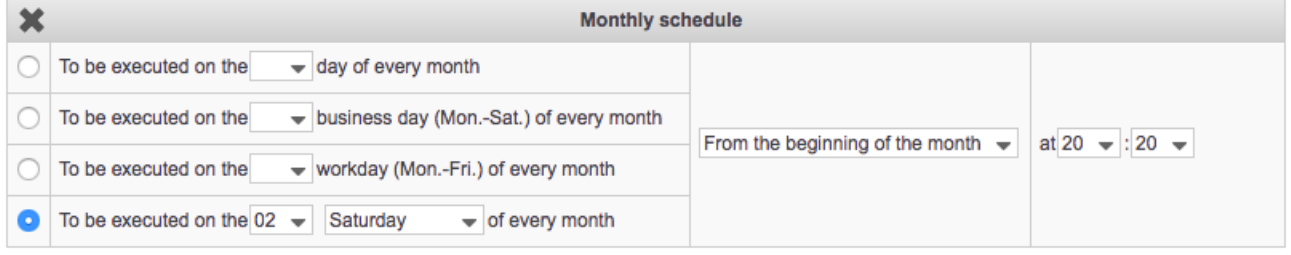

The task will be inserted:

- Saturday 14th January 2017 at 20:20
- Saturday 11th February 2017 at 20:20
- Saturday 11th March 2017 at 20:20
- etc.

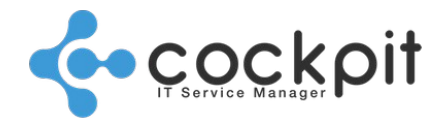

### **3. Annual scheduling**

### Scheduling:

Schedules a task once a year at a fixed date and time.

### Example:

• Every 22nd April at 01:38

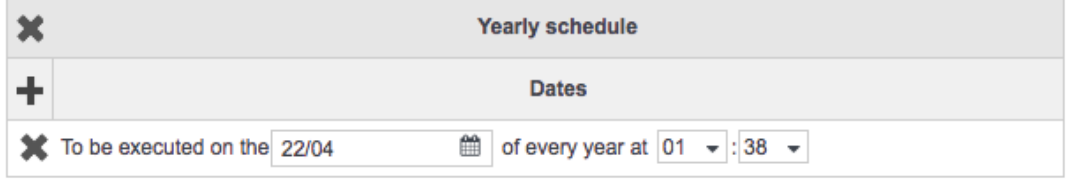

#### **4. Specific scheduling**

#### Scheduling:

Schedules a task just once at a fixed date and time.

#### Examples:

- 8th February 2017 at 17:00
- 3rd May 2018 at 08:00

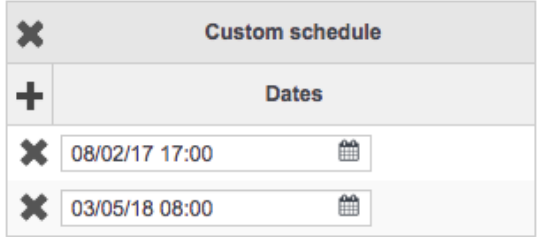

### **III. Punctual tasks**

Menu: Tasks > Punctual tasks > New

Objective: Manually add a task to the queue.

Operation:

Enter the fields in the same way as for recurring tasks.

The "Scheduling" part is not present; it is replaced by the "Execution Date" field.

There is no anticipation delay; as soon as the task is saved it is inserted into the queue.

The task is inserted directly into the queue and will be kept in the history after acknowledgment.

## Document end

**Tasks - Configuration guide**